# **Wgrywanie UMX i realizacja wniosków - ŚRODKI POMOCNICZE KS-AOW 2016** v.10.02.2016

### **1. Wczytywanie umowy**

Przed rozpoczęciem sprzedaży środków pomocniczych należy wczytać do programu umowę w postaci elektronicznej (plik z rozszerzeniem \*.umx, który w zależności od oddziału NFZ może występować w formie skompresowanej). Plik z umową dostajecie od firmy CITO. Umowa generowana jest przez właściwy dla CITO OW NFZ na podstawie listy środków pomocniczych, które apteka sprzedaje. Podczas przygotowywania takiej listy należy zwrócić uwagę, żeby każda pozycja z umowy odpowiadała konkretnej pozycji w aptecznej bazie towarów.

W celu wczytania umowy należy w module APW21-Zestawienia → menu "Refundacje" → "Środki pomocnicze" wybrać funkcję **"Umowy i aneksy"** (rys. 1).

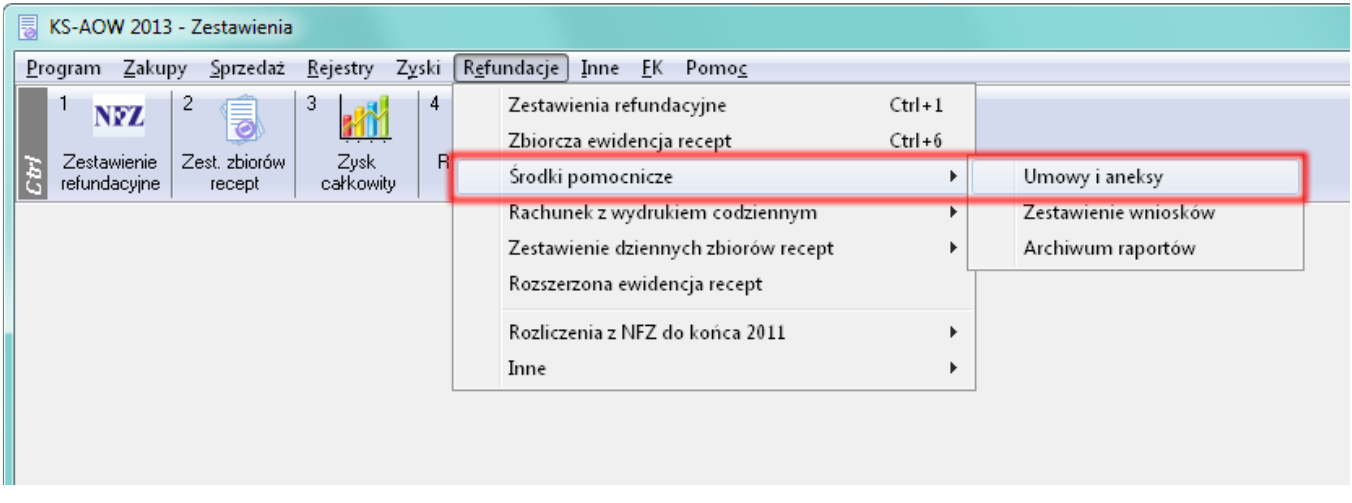

**Rysunek 1. UMIEJSCOWIENIE FUNKCJI "UMOWY I ANEKSY"** 

Po wywołaniu funkcji program poprosi o wskazanie refundatora (PPHU CITO), z którym apteka podpisała umowę, a po dokonaniu wyboru na ekranie wyświetli się okno przeglądania umów. Jeśli dla wybranego refundatora były już wcześniej wczytywane umowy, to zostaną one wyświetlone w oknie. W przeciwnym wypadku lista będzie pusta, a jedynym dostępnym przyciskiem będzie **"[F2] Wczytaj"**. Kliknięcie na przycisk spowoduje uruchomienie funkcji wczytywania nowej umowy. Wyskoczy komunikat, że jest błędny NIP i REGON ale należy zatwierdzić i pozwolić na wgrywanie. NIP i REGON jest prawidłowy ale dla firmy CITO. W pliku \*.umx zawarty jest m.in. nr umowy oraz identyfikator miejsca wydania środka pomocniczego.

# Jak wyskoczy okienko z listą miejsc to **proszę odznaczyć pierwszą pozycję i poszukać swoją aptekę, zaznaczyć ją i OK.**

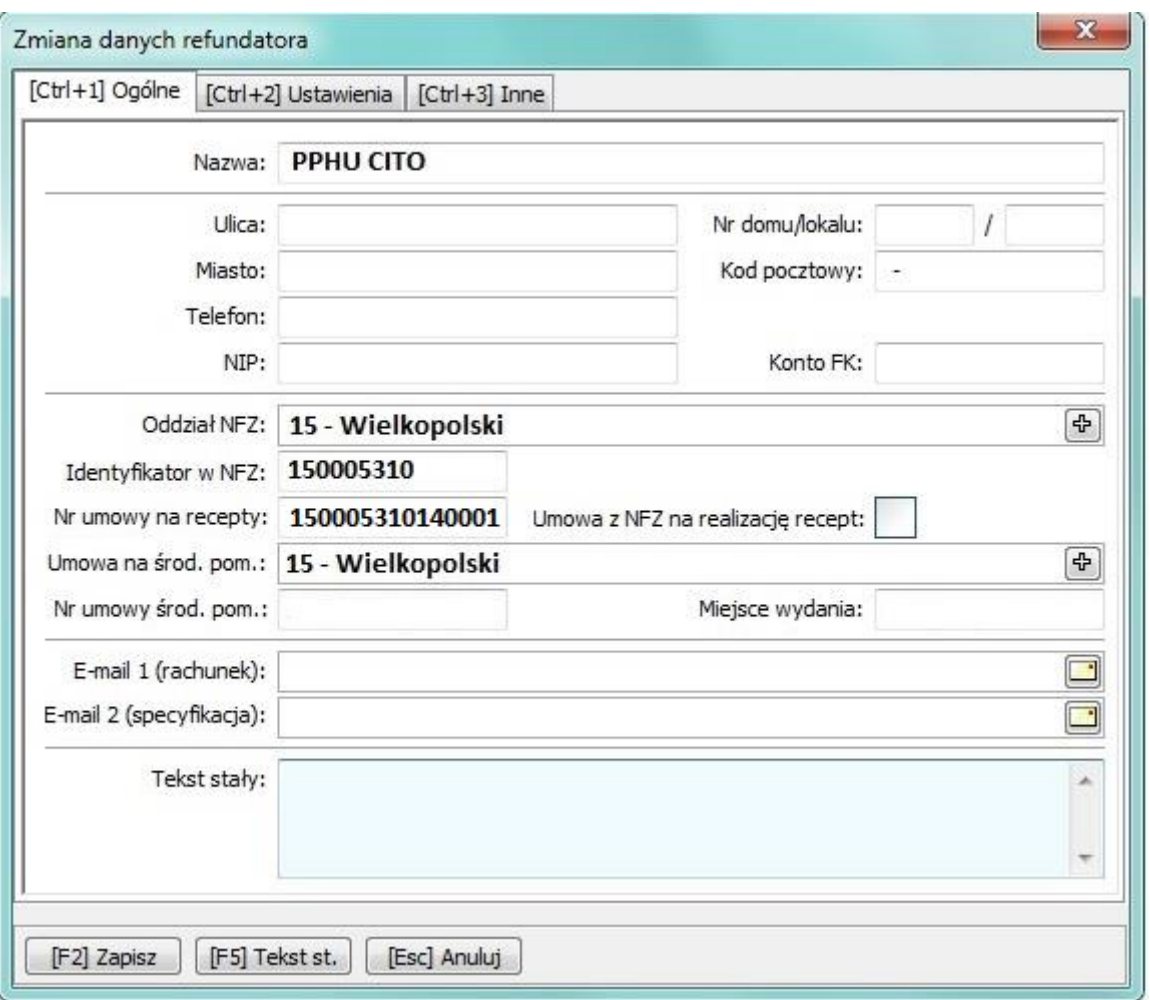

#### **Rysunek 2. KARTA REFUNDATORA**

Możliwych jest kilka scenariuszy:

1. Pole "Miejsce wydania" na karcie refundatora jest wypełnione i wpisany tam identyfikator zgadza się z zapisanym w umowie – program wczyta umowę,

2. Na karcie refundatora, w polu "Miejsce wydania" wpisany jest identyfikator, którego brak w pliku z umową – program nie pozwoli na wczytanie umowy. W takiej sytuacji należy upewnić się o poprawności otrzymanej z NFZ umowy lub wyczyścić pole "Miejsce wydania" na karcie refundatora i spróbować jeszcze raz,

**3. Na karcie refundatora pole "Miejsce wydania" nie jest wypełnione, umowa dotyczy więcej niż jednego miejsca wydania – program wyświetli okno zawierające listę miejsc wydania. Proszę odznaczyć pierwszą pozycję (Cito) i poszukać swoją aptekę, zaznaczyć i OK. Po wskazaniu miejsca wydania program uzupełni informację na karcie refundatora i wczyta umowę**

Poprawne wczytanie umowy zostanie potwierdzone przez program stosownym komunikatem. Okno przeglądania umów będzie wyglądało podobnie do okna przedstawionego na poniższym rysunku (Rys. 3).

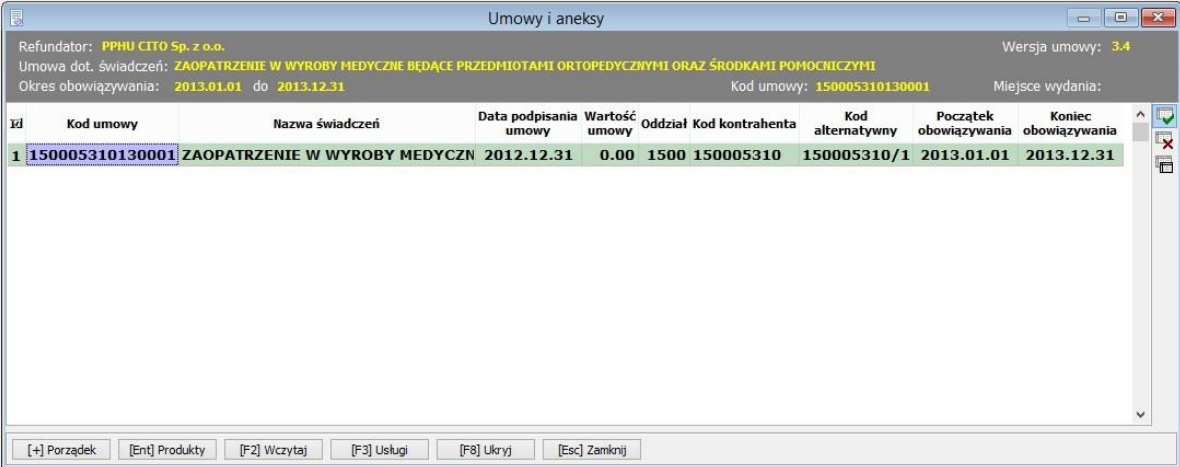

**Rysunek 3. UMOWY I ANEKSY**

Znaczenie poszczególnych pól:

**Id** - wewnętrzny numer nadany przez moduł APW21,

**Kod umowy** – kod nadany przez NFZ,

**Nazwa świadczeń** – nazwa pakietu świadczeń,

**Data podpisania umowy** – data podpisania umowy,

**Wartość umowy** – wartość odczytana z pliku z umową (nie jest obliczana przez APW21),

**Oddział** – kod oddziału rozliczającego umowę,

**Kod kontrahenta** – identyfikator nadany aptece przez NFZ używany przy rozliczeniach finansowych,

**Kod alternatywny** – dodatkowy kod umowy lub aneks nadany przez NFZ,

**Początek obowiązywania** – początek obowiązywania umowy,

**Koniec obowiązywania** – koniec obowiązywania umowy.

#### **2. Powiązanie produktów**

Po wczytaniu umowy należy powiązać produkty handlowe zawarte w umowie z pozycjami aptecznej bazy towarów. Jest to konieczne ze względu na fakt, że NFZ wymaga umieszczenia identyfikatora produktu handlowego (generowany przez NFZ) w zestawieniu wniosków na środki pomocnicze.

W celu wykonania powiązań należy wyświetlić okno z pozycjami umowy. Funkcję tę pełni przycisk "[Ent] Produkty" w oknie przeglądania umów (rys. 3). Po naciśnięciu przycisku zostanie wyświetlone okno widoczne na rys. 4.

|                                                                                                    |                 | Produkty handlowe środków pomocnicznych z umowy                                                                    |                     |                                  |        |                                             |                  |                              | $ -$                  | $\mathbf{x}$ |  |  |
|----------------------------------------------------------------------------------------------------|-----------------|----------------------------------------------------------------------------------------------------|---------------------|----------------------------------|--------|---------------------------------------------|------------------|------------------------------|-----------------------|--------------|--|--|
| Refundator:                                                                                                    |                 | Śląski Oddział Wojewódzki NFZ - środki pomocnicze                                                                  |                     |                                  |        |                                             |                  | Miesiąc:                     | <b>SIERPIEN</b>       |              |  |  |
|                                                                                                    |                 | Umowa dot. świadczeń: ZAOPATRZENIE W WYROBY MEDYCZNE BĘDĄCE PRZEDMIOTAMI ORTOPEDYCZNYMI ORAZ ŚRODKAMI POMOCNICZYMI |                     |                                  |        |                                             |                  | Ilość prod.:                 | 1140                  |              |  |  |
|                                                                                                    |                 | Okres obowiązywania: 2012.01.01 do 2012.12.31                                                                      |                     |                                  |        |                                             |                  | Kod umowy: 1/000001/ZPO/2012 |                       |              |  |  |
| Kod środka                                                                                                    | Kod<br>produktu | Nazwa produktu<br>$\nabla$                                                                                         | Model               | <b>Id. prod. Numer</b><br>wa NFZ | towaru | Nazwa handlowa                              | <b>Producent</b> | Cena brutto<br>za szt.       | Techn. id.<br>pakietu |              |  |  |
| 9245.02                                                                                                    |                 | Pieluchmaitki Molicare Clasic L 305                                                                                | <b>BRAK</b>         | 72238                            |        | 4330 Piel-m. MOLICARE 30 szt.               | <b>BRAK</b>      | 1.73                         | 1                     |              |  |  |
| 9245.01                                                                                                    |                 | Pieluchmajtki Molicare Clasic L 30s A                                                                              | <b>BRAK</b>         | 72207                            |        |                                             | <b>BRAK</b>      | 1.73                         | 1                     |              |  |  |
| 9245.02                                                                                                    |                 | Pieluchmaitki Molicare Clasic M 30s                                                                                | <b>BRAK</b>         | 72237                            |        | 4331 Piel-m. MOLICARE 30 szt.               | <b>BRAK</b>      | 1.59                         | 1                     |              |  |  |
| 9245.01                                                                                                    |                 | Pieluchmajtki Molicare Clasic M 30s / BRAK                                                                         |                     | 72212                            |        |                                             | <b>BRAK</b>      | 1.59                         | 1                     |              |  |  |
| 9245.01                                                                                                    |                 | Pieluchmajtki Molicare Clasic S 30s                                                                                | <b>BRAK</b>         | 72211                            |        |                                             | <b>BRAK</b>      | 1.44                         | $\mathbf{1}$          |              |  |  |
| 9245.02                                                                                                    |                 | Pieluchmaitki Molicare Clasic S 30s A BRAK                                                                         |                     | 72236                            |        |                                             | <b>BRAK</b>      | 1.44                         | 1                     |              |  |  |
| 9245.02                                                                                                    |                 | Pieluchmajtki Molicare New Ultra Plut BRAK                                                                         |                     | 72242                            |        |                                             | <b>BRAK</b>      | 1.88                         | 1                     |              |  |  |
| 9245.01                                                                                                    |                 | Pieluchmajtki Molicare New Ultra Plut BRAK                                                                         |                     | 72215                            |        |                                             | <b>BRAK</b>      | 1.88                         | $\mathbf{1}$          |              |  |  |
| 9245.01                                                                                                    |                 | Pieluchmajtki Molicare New Ultra Plut BRAK                                                                         |                     | 72214                            |        |                                             | <b>BRAK</b>      | 1.76                         | 1                     |              |  |  |
| 9245.02                                                                                                    |                 | Pieluchmaitki Molicare New Ultra Plut BRAK                                                                         |                     | 72241                            |        |                                             | <b>BRAK</b>      | 1.76                         | 1                     |              |  |  |
| 9245.01                                                                                                    |                 | Pieluchmajtki Molicare New Ultra Plut BRAK                                                                         |                     | 72218                            |        |                                             | <b>BRAK</b>      | 1.32                         | 1                     |              |  |  |
| 9245.02                                                                                                    |                 | Pieluchmajtki Molicare New Ultra Plut BRAK                                                                         |                     | 72240                            |        |                                             | <b>BRAK</b>      | 1.32                         | 1                     |              |  |  |
| 9245.02                                                                                                    |                 | Pieluchmajtki Pampers Extra Large                                                                                  | <b>BRAK</b>         | 72243                            |        | 4332 PAMPERS EXTRA LARGE 16+kg 24 szt. BRAK |                  | 1.28                         | $\mathbf{1}$          |              |  |  |
| 9245.01                                                                                                    |                 | Pieluchmajtki Pampers Extra Large                                                                                  | <b>BRAK</b>         | 72216                            |        |                                             | <b>BRAK</b>      | 1.28                         | 1                     |              |  |  |
| 9245.02                                                                                                    |                 | Pieluchmajtki Pampers Junior                                                                                       | <b>BRAK</b>         | 72244                            |        |                                             | <b>BRAK</b>      | 1.50                         | 1                     |              |  |  |
| 9245.01                                                                                                    |                 | Pieluchmajtki Pampers Junior                                                                                       | <b>ABRAK</b>        | 72213                            |        |                                             | <b>BRAK</b>      | 1.50                         | 1                     |              |  |  |
| 9245.01                                                                                                    |                 | Pieluchmajtki Seni Super Air L                                                                                     | <b>ABRAK</b>        | 72221                            |        |                                             | <b>BRAK</b>      | 1.62                         | 1                     |              |  |  |
| 9245.02                                                                                                    |                 | Pieluchmajtki Seni Super Air L                                                                                     | <b>ABRAK</b>        | 72259                            |        |                                             | <b>BRAK</b>      | 1.62                         | 1                     |              |  |  |
| Nazwa: Pieluchmajtki Pampers Extra Large<br>Model: BRAK                                                           |                 |                                                                                                    |                     |                                  |        |                                             |                  |                              |                       |              |  |  |
| Numer: 4332                                                                                                    |                 | Dane towaru w bazie aptecznej:<br>Nazwa: PAMPERS EXTRA LARGE 16+kg                                                 |                     |                                  |        |                                             |                  | Bloz 7: 9052307              |                       |              |  |  |
| Postać:                                                                                                    |                 | Dawka:                                                                                                    | Opakowanie: 24 szt. |                                  |        |                                             |                  |                              | Bloz 12: 306880111555 |              |  |  |
|                                                                                                    |                 | Producent: PROCTER GAMBLE WARSZAWA                                                                                 | Kraj: Polska        |                                  |        |                                             |                  | Mnożnik apt.: 1              |                       |              |  |  |
|                                                                                                    |                 |                                                                                                    |                     |                                  |        |                                             |                  |                              |                       |              |  |  |
| [F7] Szukaj wg: nazwy/ident. produktu umowy                                                                       |                 |                                                                                                    |                     |                                  |        |                                             |                  |                              |                       |              |  |  |
| [F5] Ostrzeżenia<br>[+] Porządek<br>[Ent] Powiąż<br>[F3] Karta<br>[F8] Usuń pow.<br>[F10] Drukuj<br>[Esc] Zamknij |                 |                                                                                                    |                     |                                  |        |                                             |                  |                              |                       |              |  |  |

**Rysunek 4. OKNO PRZEGLĄDANIA PRODUKTÓW HANDLOWYCH Z UMOWY**

**Wiążemy tylko produkty z nowymi kodami.** Funkcję powiązania produktu handlowego z umowy z pozycją aptecznej bazy towarów realizuje przycisk **"[Ent] Powiąż"**. Po naciśnięciu przycisku wyświetlone zostanie okno przeglądania bazy towarów umożliwiające wskazanie odpowiedniej pozycji. Po dokonaniu wyboru wypełnione zostaną kolumny "Numer towaru" i "Nazwa handlowa". Produkty, które nie zostały powiązane oznaczone są wykrzyknikiem w kolumnie "Nazwa produktu". Podczas tworzenia powiązań program prowadzi kontrolę, czy ten sam towar nie został przypisany do innej pozycji w ramach danego schorzenia. Należy w tym momencie zwrócić uwagę, że w przypadku pieluchomajtek ceny widoczne w kolumnie "Cena brutto za szt." dotyczą pojedynczej pieluchy, a nie opakowania. Jeśli jednostką apteczną jest opakowanie (np. zawierające 10 szt.), należy ustalić odpowiednie wartości pola "Mnożnik apteczny" na kartach towaru na np. 10. Jeśli będzie opakowanie po 30 szt. to mnożnik ustawiamy na 30.

Każdy towar apteczny, który jest sprzedawany i ma być rozliczany w ramach umowy powinien być powiązany z właściwym produktem z umowy.

W przypadku produktów pakowanych np. po 10 lub 30 szt. należy dla danego asortymentu wybrać opakowanie po 10, zatwierdzić. Następnie na tej pozycji wcisnąć **Ctrl + F2** i **OK**. Powieli nam się ta sama pozycja z umx i do niej wybrać opakowanie po 30.

# **3. Uzupełnianie wniosku (sprzedaż)**

W module **APW11 – Sprzedaż** należy wypełnić prawidłowo wszystkie pola wniosku na środki pomocnicze, pozwoli to na uniknięcie błędów przy sporządzaniu zestawienia refundacyjnego. Poniżej (Rys. 5) poprawnie wypełnione "Karta zaopatrzenia". Opcję "Karta **zaopatrzenia"** wybieramy przy m.in. pieluchomajtkach, cewnikach i workach gdzie karty zaczynają się na 4-15-14-0000000-1 i zlecenie jest comiesięczne do którego jest część B (karta zaopatrzenia).

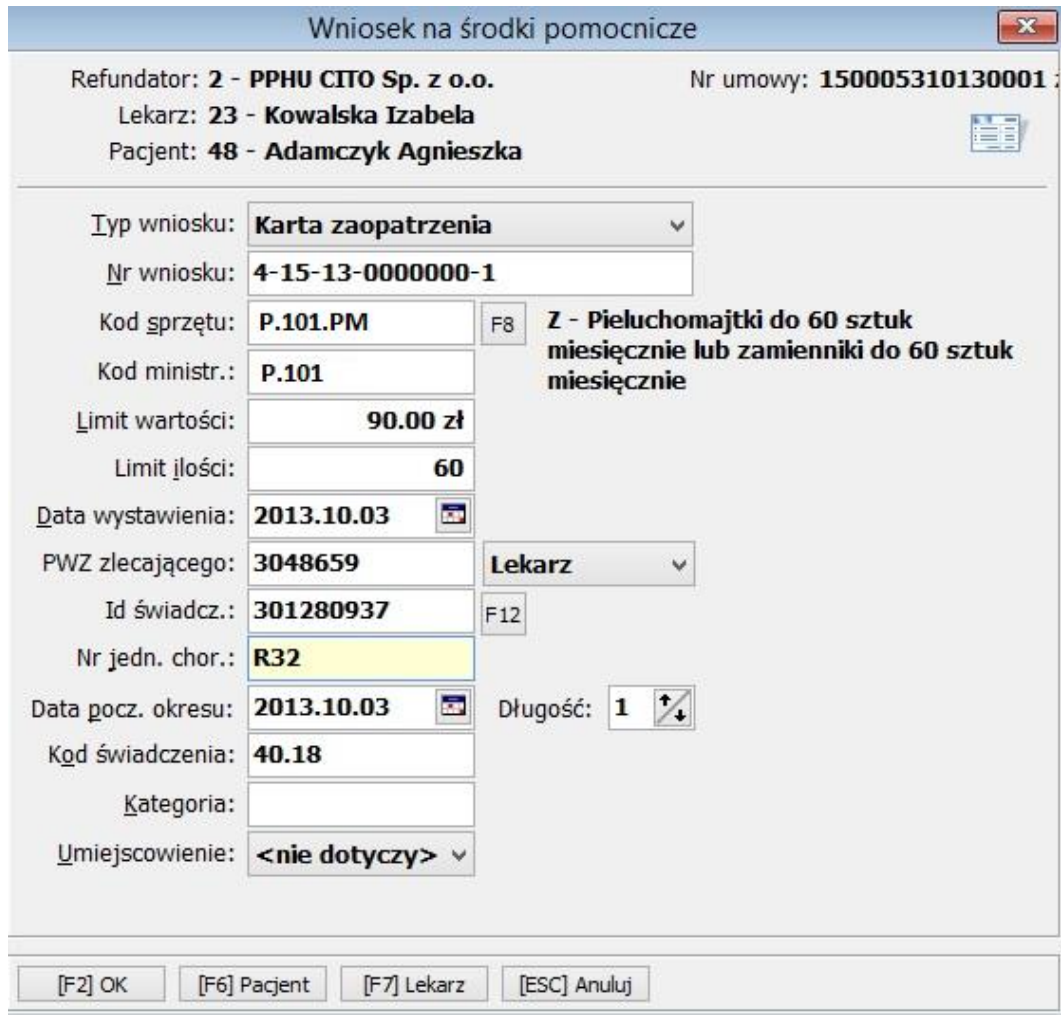

#### **Rysunek 5. KARTA ZAOPATRZENIA**

Przycisk **[F7]** pozwala na wyświetlenie produktów handlowych z umowy zawartej z Narodowym Funduszem Zdrowia Znaczenie poszczególnych pól:

**Typ wniosku** – możliwość wyboru karty zaopatrzenia lub wniosku na zaopatrzenie,

**Nr wniosku** – nr wniosku na środki pomocnicze,

**Kod sprzętu** – kod przedmiotu ortopedycznego lub środka pomocniczego wg NFZ,

**Kod ministr –** kod przedmiotu ortopedycznego lub środka pomocniczego wg Ministra Zdrowia,

**Limit wartości** – limit wartości przedmiotu ortopedycznego lub środka pomocniczego,

**Limit ilości** – limit ilości przedmiotu ortopedycznego lub środka pomocniczego,

**Data wystawienia** – data wystawienia wniosku,

**PWZ zlecającego** – prawo wykonywania zawodu lekarza,

**Id świadcz.** – REGON przychodni wystawiającej zlecenie,

**Nr jednostki chorobowej** – kod rodzaju schorzenia,

**Data początku okresu** – początek okresu, za który pobrano przedmioty (dotyczy tylko karty zaopatrzenia),

**Kod świadczenia** – w module APW41-Admin możemy ustawić domyślą wartość tego kodu (opcja AP11.2.53),

**Kategoria** – kategoria sprawozdawcza (pole do 3 znaków, określane lokalnie przez dany oddział NFZ),

**Umiejscowienie** – umiejscowienie przedmiotu (wymagane tylko dla określonych środków).

Ponadto w poprawie sprzedaży podczas poprawy kodów na wniosku (**ALT+R**) istnieje możliwość określenia daty przyjęcia wniosku do realizacji (jeśli jest inna niż data sprzedaży).

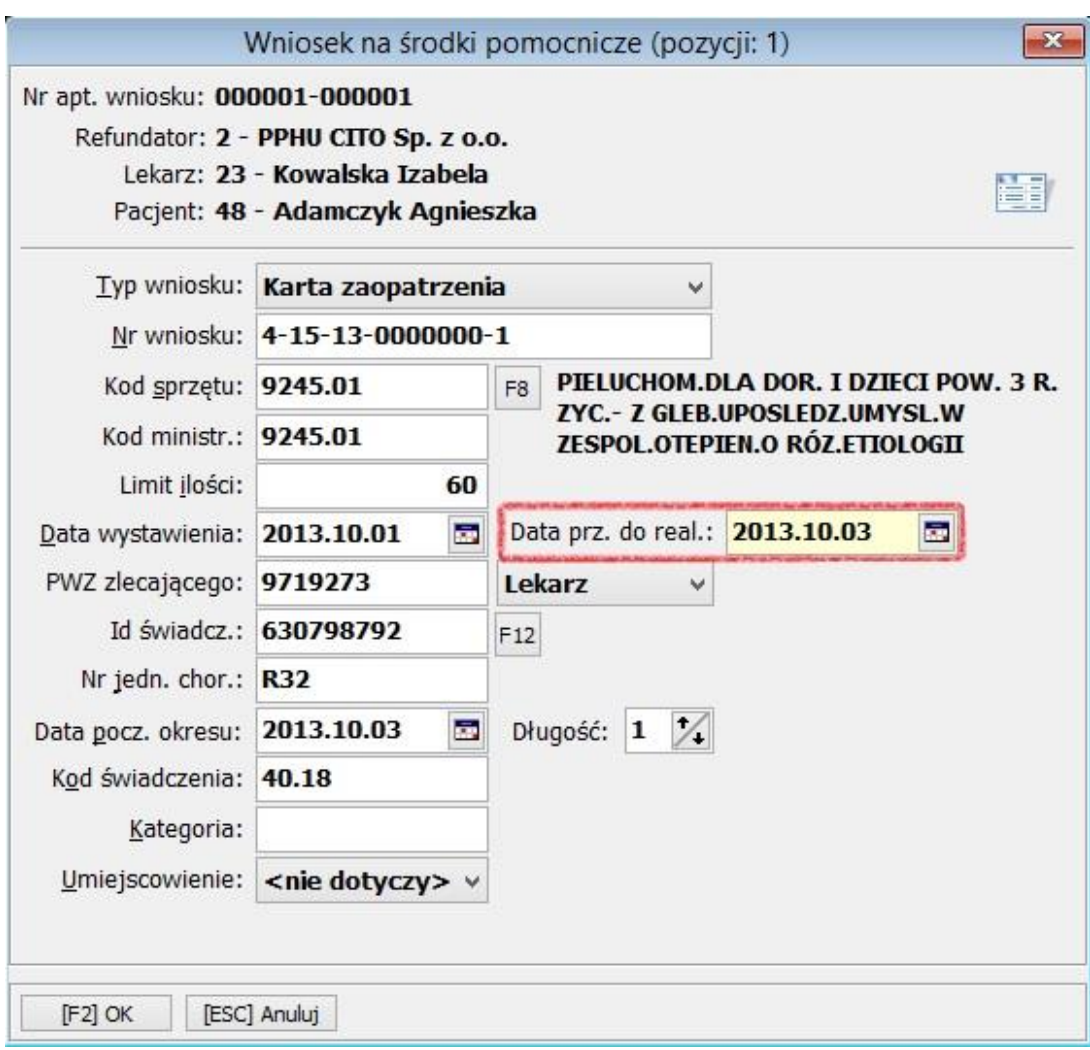

**Rysunek 6. MOŻLIWOŚĆ ZMIANY DATY PRZYJĘCIA DO REALIZACJI**

# **4. Generowanie zestawienia**

Po zakończeniu okresu rozliczeniowego należy do CITO przekazać zestawienie zrealizowanych wniosków na środki pomocnicze. W tym celu w module APW21 należy z menu "Refundacje" wybrać pozycję "Środki pomocnicze", a następnie pozycję "Zestawienie **wniosków"**. Aby wygenerować zestawienie zgodnie z nowymi wymogami w wyświetlonym oknie (rys. 7) należy wybrać **wzór nr 13 "Ogólnopolski" 2007**, (chyba, że NFZ wymaga innego wzoru). Po wybraniu refundatora i ustawieniu dat początku i końca okresu, generujemy wniosek. Po potwierdzeniu klawiszem **"[Ent] OK."** wyświetlone zostanie okno umożliwiające wydruk wniosku i zapis na dysk.

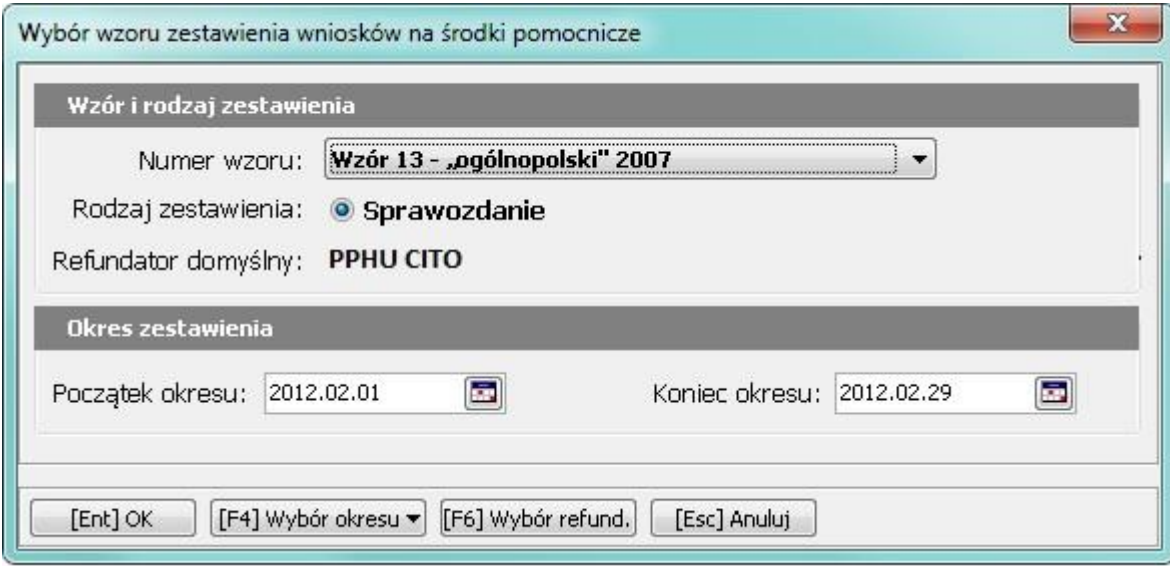

**Rysunek 7. WYBÓR WZORU ZESTAWIENIA NA ŚRODKI POMOCNICZE**

| [5] [KS-AOW 2013 - Zestawienia] - Zestawienie wniosków na środki pomocnicze - wzór "ogólnopolski" 2007 2012.02.01 - 2012.02.29             |            |                |                   |                       |                   |              |                 |         |                                                      | $\begin{array}{c c c c c} \hline \multicolumn{1}{c }{\textbf{0}} & \multicolumn{1}{c }{\textbf{0}} \end{array}$ | $\mathbf{x}$     |
|----------------------------------------------------------------------------------------------------|------------|----------------|-------------------|-----------------------|-------------------|--------------|-----------------|---------|------------------------------------------------------|----------------------------------------------------------------------------------------------------|------------------|
| Refundator: Śląski Oddział Wojewódzki NFZ - środki pomocnicze<br>Kod umowy: 001/000001/ZPO/2012<br>Rodzaj: Raport                          |            |                |                   |                       |                   |              |                 |         | Wersja umowy: 3.3<br>Id umowy: 5<br>Okres: luty 2012 |                                                                                                    |                  |
| $K \frac{K}{2}$                                                                                                    | Nr wniosku | Numer zlecenia | Data<br>sprzedaży | Data<br>wystawienia   | Kod<br>jedn.chor. | <b>PESEL</b> | Nazwisko i imie | NFZ     | Kod środka wg Kod środka wg<br>Minist.               | Kod<br>świadczenia                                                                                              | $\blacktriangle$ |
| $\odot$ z                                                                                                    |            |                |                   | 2012.02.20 2012.02.02 |                   |              |                 | 9245.04 | 9245.04                                              | 40.18                                                                                                    |                  |
| ⊗κ                                                                                                    |            |                |                   | 2012.02.20 2012.02.02 |                   |              |                 | 9245.04 | 9245.04                                              | 40.18                                                                                                    |                  |
| $\odot$ Z                                                                                                    |            |                |                   | 2012.02.20 2012.02.02 |                   |              |                 | 9245.04 | 9245.04                                              | 40.18                                                                                                    |                  |
| ⊚κ                                                                                                    |            |                |                   | 2012.02.20 2012.02.03 |                   |              |                 | 9245.04 | 9245.04                                              | 40.18                                                                                                    |                  |
| ⊙κ                                                                                                    |            |                |                   | 2012.02.20 2012.02.02 |                   |              |                 | 9245.04 | 9245.04                                              | 40.18                                                                                                    |                  |
| QZ                                                                                                    |            |                |                   | 2012.02.21 2012.02.02 | G14               |              |                 | 9245.04 | 9245.04                                              | 40.18                                                                                                    |                  |
| ⊗κ                                                                                                    |            |                |                   | 2012.02.21 2012.02.21 |                   |              |                 | 9245.04 | 9245.04                                              | 40.18                                                                                                    |                  |
|                                                                                                    |            |                |                   |                       |                   |              |                 |         |                                                      |                                                                                                    |                  |
| $\leftarrow$                                                                                                    |            |                |                   |                       |                   |              |                 |         |                                                      |                                                                                                    |                  |
| Łączna ilość wniosków: 7<br>Sumaryczna wartość refundacji: 72.60                                                                           |            |                |                   |                       |                   |              |                 |         |                                                      |                                                                                                    |                  |
| [Ent] Szczegóły   [F3] Karta towaru<br>[F7] Szukaj<br>[F9] Weryfikuj<br>[F10] Drukuj v [Ctrl+F10] Zapisz<br>[F12] Eksport<br>[Esc] Zamknij |            |                |                   |                       |                   |              |                 |         |                                                      |                                                                                                    |                  |

**Rysunek 8. ZESTAWIENIE WNIOSKÓW NA ŚRODKI POMOCNICZE**

Po wybraniu funkcji **"[F10] Drukuj"** i wpisaniu numeru wniosku, pojawi się okno z możliwością wydruku noty. Wybieramy **"[F3] nota śląska"**.

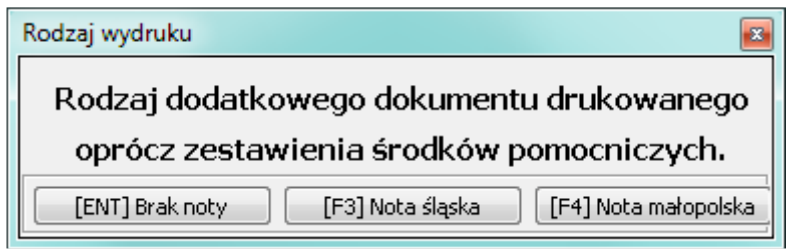

**Rysunek 9. RODZAJ WYDRUKU**

Weryfikacje można przeprowadzić w każdym momencie przed zapisaniem wybierając **"[F9] Weryfikuj".**

W celu zapisania pliku z zestawieniem na dysk korzystamy z funkcji **"[Ctrl+F10] Zapisz"**. Po jej wybraniu następuje weryfikacja poprawności danych zawartych w raporcie. W przypadku wystąpienia błędów program poinformuje nas o nich stosownym komunikatem (rys. 10).

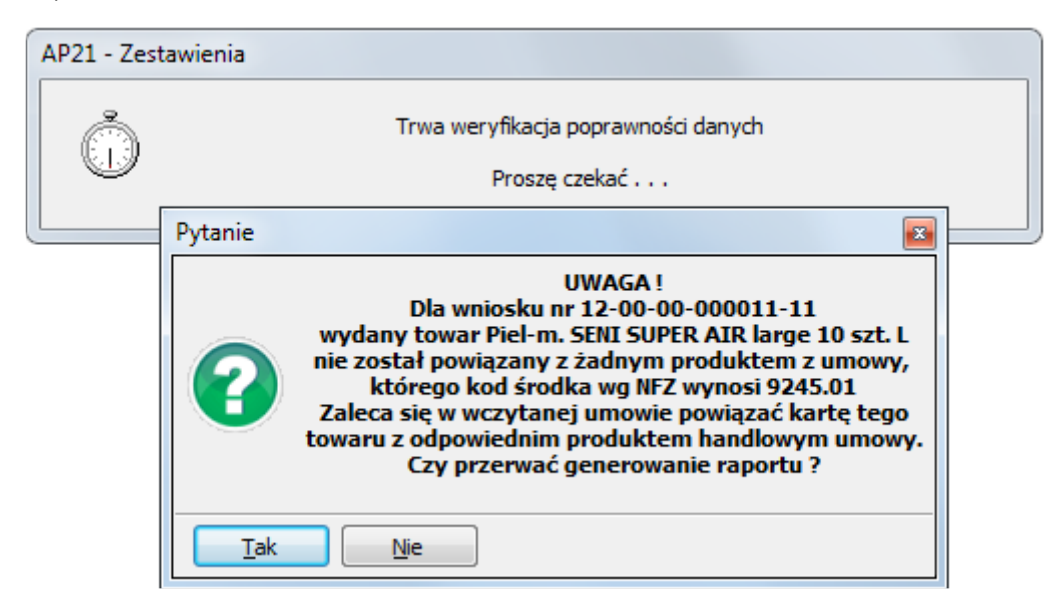

**Rysunek 10. PRZYKŁADOWY KOMUNIKAT BŁĘDU PODCZAS ZAPISYWANIA ZESTAWIENIA**

**Należy w takim wypadku przerwać zapisywanie pliku i poprawić odnalezione błędy. Po zapisaniu pliku zestawienia należy przekazać go do CITO na [refundacja@cito.pl](mailto:refundacja@cito.pl) podając nazwę apteki i adres.**